# **Fehlersuche bei der Hauptplatine (Ver. 1.5 - Ver 1.7)**

Diese Testanleitung ist in mehrere Abschnitte unterteilt, da je nach Bestückung andere Tests gemacht werden müssen. Dabei erfolgt nach Möglichkeit ein Test nur einmalig.

## **Testanleitung Grundversion DCC**

### **Werkzeug**

- Digitales Multimeter mit Widerstands- und Spannungsmessfunktion, sowie nach Möglichkeit mit Durchgangsmessung
- Messleitungen mit Spitzen
- [Messleitungen mit Stecker und Buchsen](https://wiki.mobaledlib.de/_media/bilder/anleitungen/fehlermeldungen/fehlersuchen/messleitungen_1.jpg)

## **Überblick und Pins**

Da die Pinbelegungen evtl nicht mehr klar ersichtlich sind, hier die Pinbeschriftungen und Funktionen in der richtigen Zählweise.

 $\times$ 

Last update: 2020/11/15 08:17 anleitungen:fehlersuche:platinen:hauptplatine\_v1-6\_minimal-dcc https://wiki.mobaledlib.de/anleitungen/fehlersuche/platinen/hauptplatine\_v1-6\_minimal-dcc?rev=1605424627

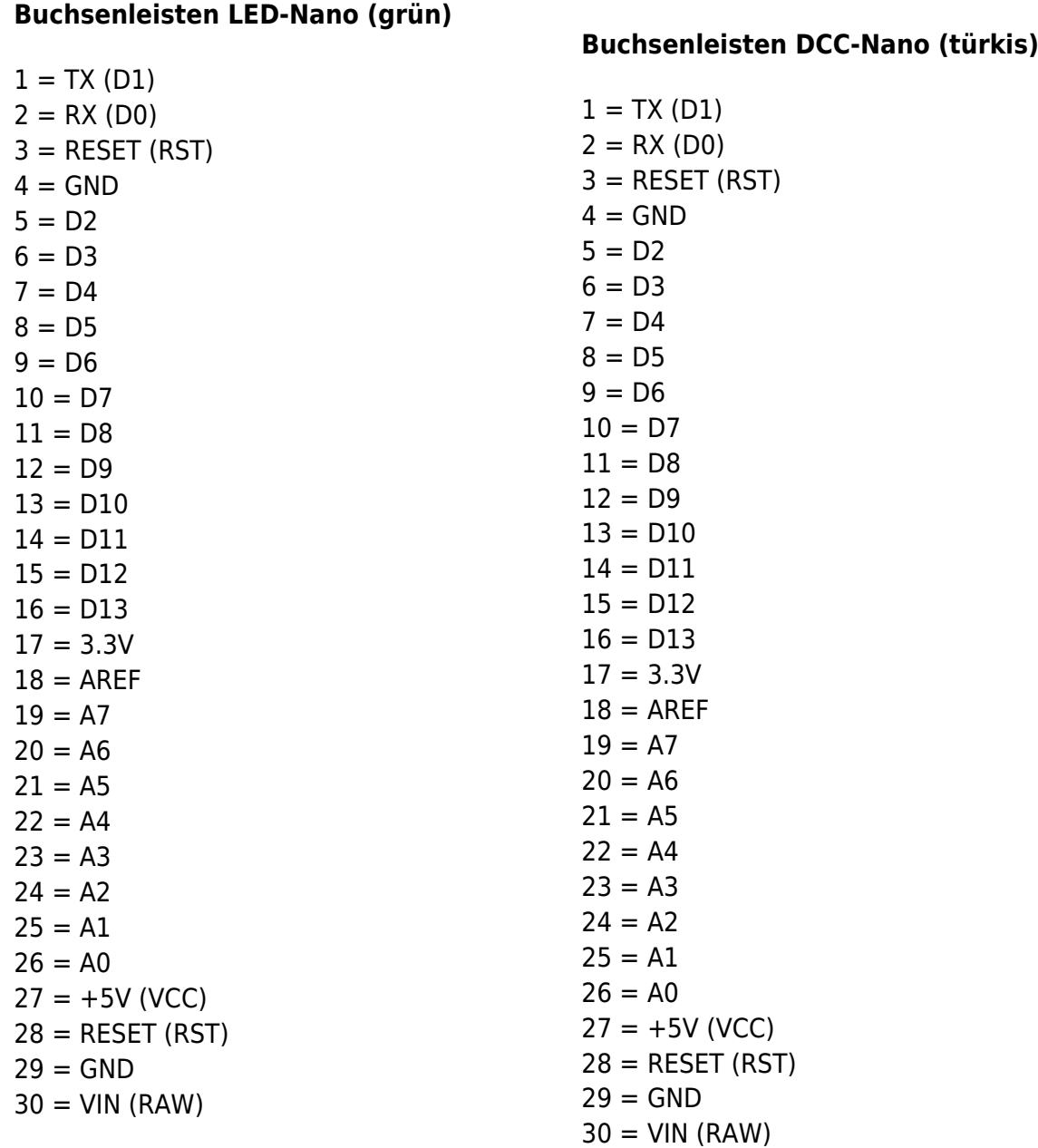

#### **Wannenstecker (rot)**

 $1 = 5V$  (VCC) (5 V)  $2 = DI$  $3 = GND$  $4 = DO$  $5 = GND$  $6 = N.C.$ 

#### **IC-Sockel "6N 137" (violett)**

 $1 = N.C.$  $2 = LED +$  $3 = LED 4 = N.C.$  $5 = GND$  $6 = VO$  $7 = VE$ 

**Sockel LED #1 - WS2812 (orange)**

 $1 = GND$  $2 = DI$  $3 = 5V (VCC)$  $4 = DO$  $5 = GND$ 

#### **Sockel LED #n - WS2812 (hellblau)**

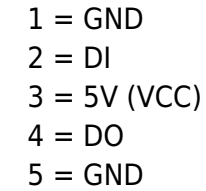

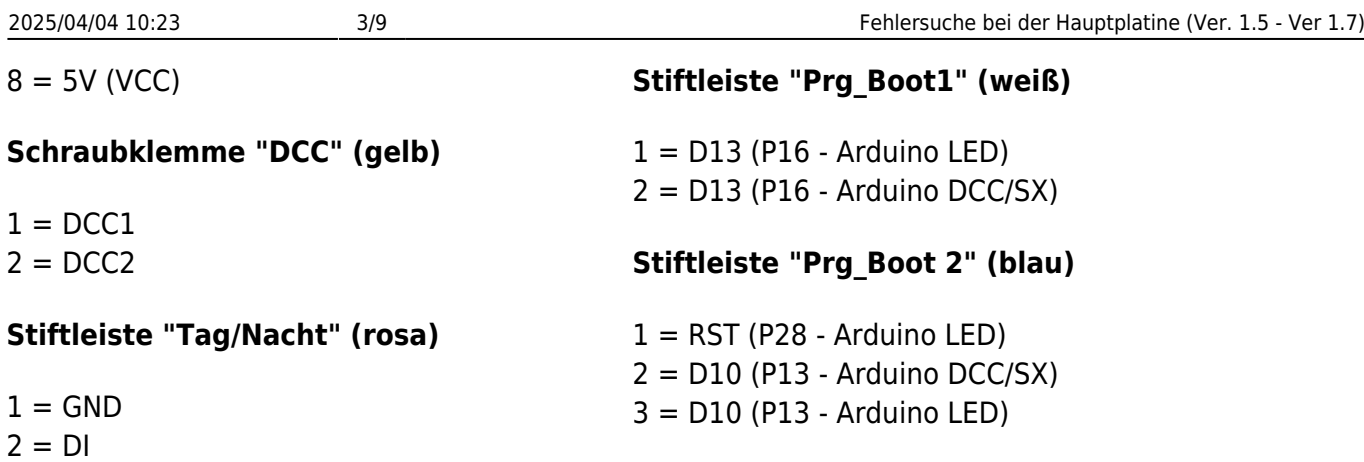

## **Sichtprüfung**

## **1. Kontrolle Oberseite**

Bei der Sichtprüfung werden die Widerstände und Kondensatoren auf die richtigen Werte überprüft. Hilfreich ist dabei der Schaltplan oder eine Abbildung, wo alle verbauten Werte ersichtlich sind.<br>
<u>×</u>

### **2. Kontrolle Unterseite**

Auch die Unterseite sollte kontrolliert werden. Dort ist vor allem zu prüfen, ob es keine ungewollten Verbindungen zwischen Lötstellen gibt und ob auch alle Lötstellen sauber und ordentlich ausgeführt sind.

Ein großes Augenmerk ist dabei auf die kleinen Durchkontaktierungen zu legen, da diese sehr leicht mit benachbarten Lötpunkten verbunden werden können.

 $\pmb{\times}$ 

## **Elektrische Prüfung**

Die Durchgangsprüfung und die Messung der Widerstände erfolgt ohne eingesetzte Module und ICs sowie ohne angeschlossene Kabel.

### **1. Durchgangsprüfung**

Die Durchgangsprüfung kann entweder mit der Funktion "Durchgangsprüfung" in jedem guten Multimeter gemacht werden, oder wer diese Funktion nicht hat, verwendet die Funktion zum Widerstand messen (0 - 1,2  $\Omega$  = Okay, Werte die darüber sind, deuten auf Kontaktprobleme hin.)

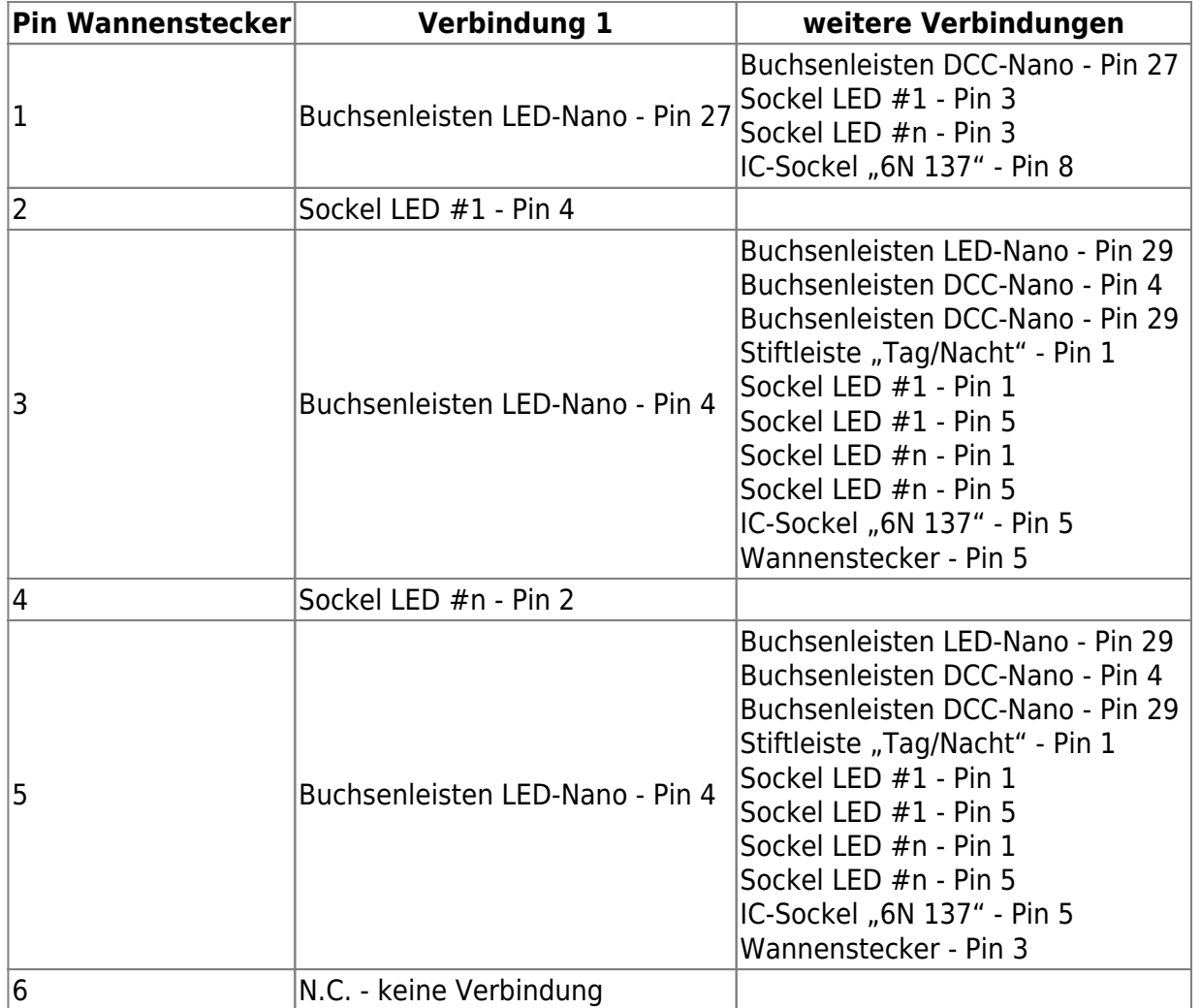

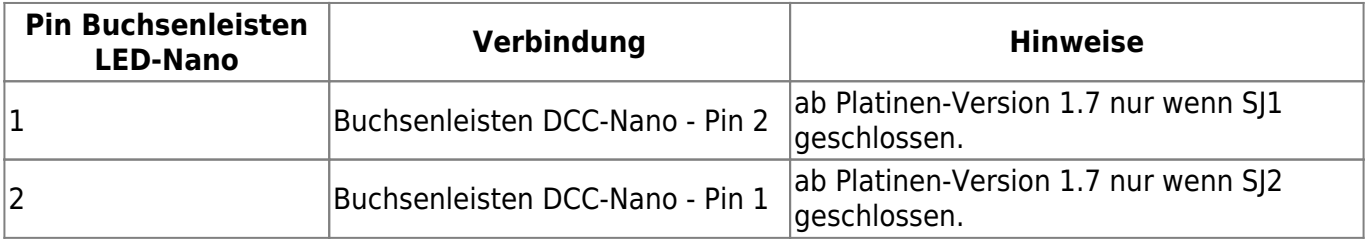

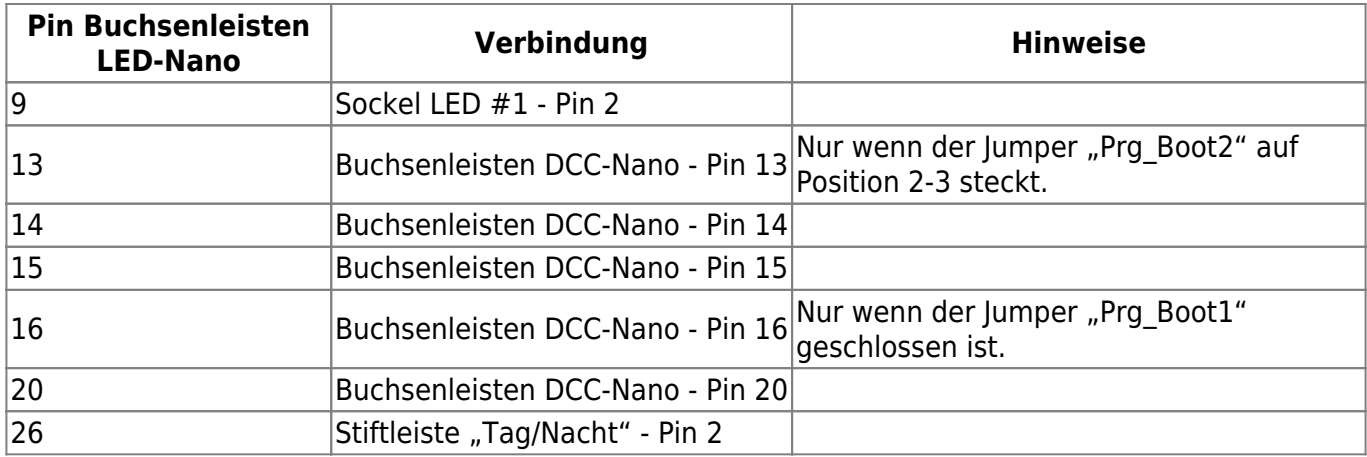

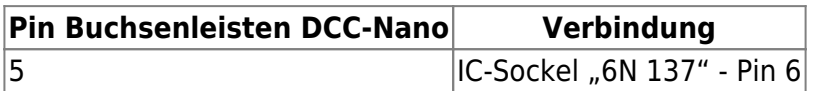

#### Für diesen Prüfabschnitt bitte die Funktion "Diodentest" verwenden. Pluspol (rotes Kabel) muss dabei in den IC-Sockel, das schwarze zu der Schraubklemme "DCC"

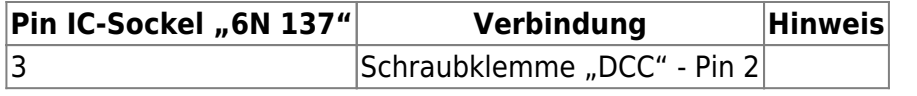

#### **2. Widerstandsmessung**

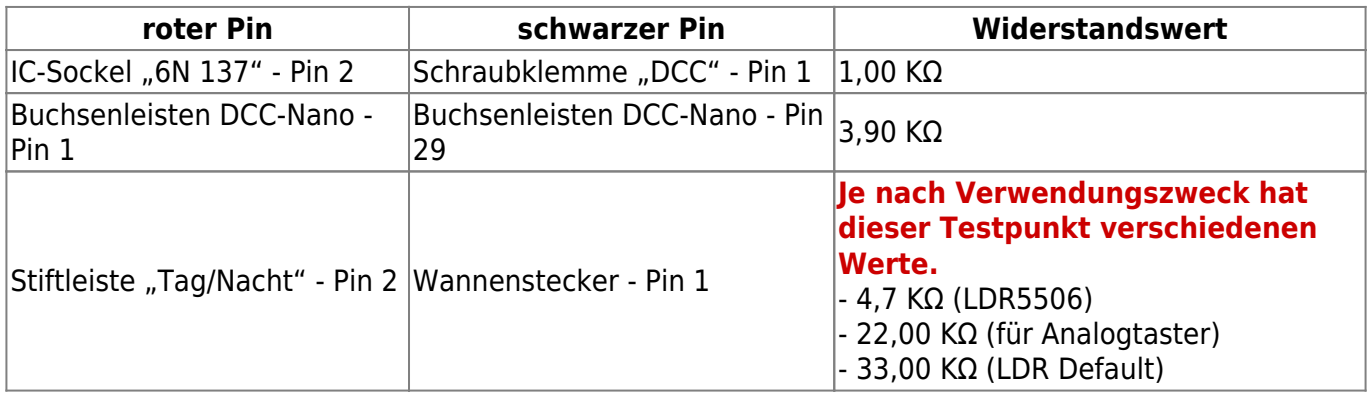

## **3. Prüfung der Spannungsversorgung**

Hierfür versorgen wir die Hauptplatine über den Wannenstecker mit Energie und stecken das schwarze Kabel vom Messgerät in einen der folgenden, möglichen Kontakte ein.

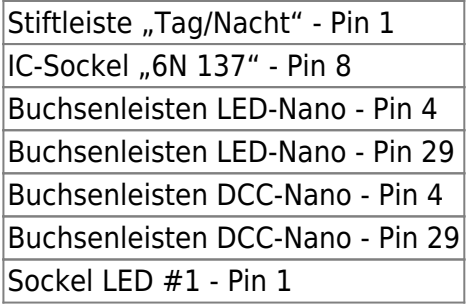

Last update: 2020/11/15 08:17 anleitungen:fehlersuche:platinen:hauptplatine\_v1-6\_minimal-dcc https://wiki.mobaledlib.de/anleitungen/fehlersuche/platinen/hauptplatine\_v1-6\_minimal-dcc?rev=1605424627

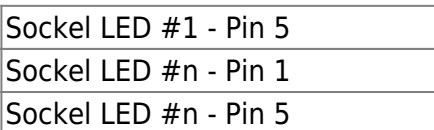

Mit dem roten Kabel können nun an den folgenden Punkten die Spannungen kontrolliert werden.

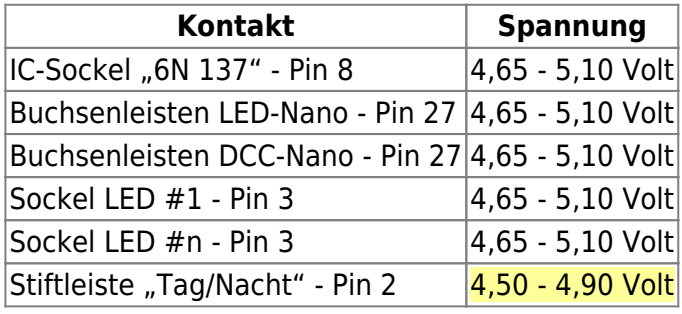

#### **Aktueller Schaltplan**

#### **Hauptplatine Version 1.5 & Version 1.6**

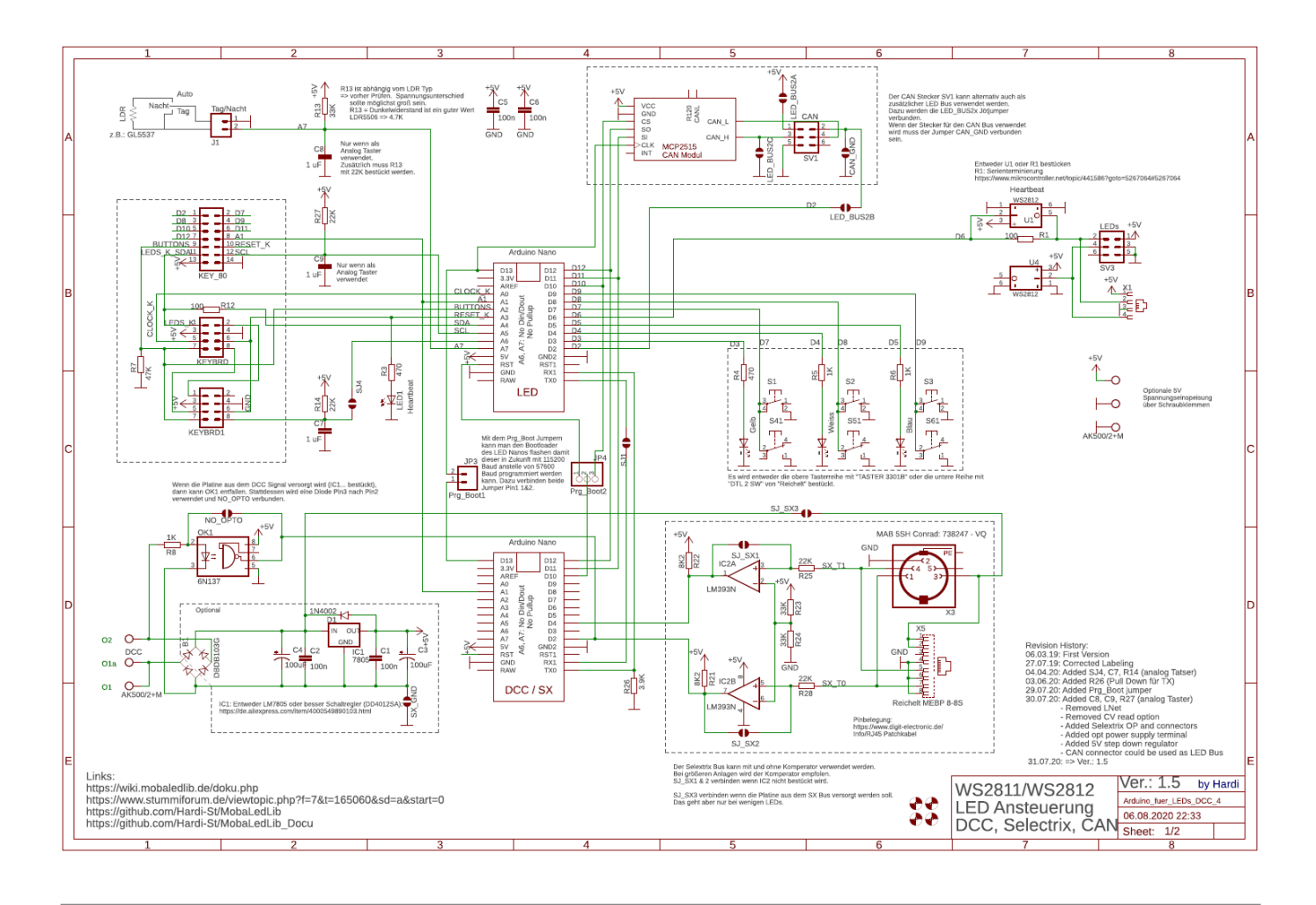

#### **Hauptplatine Version 1.7**

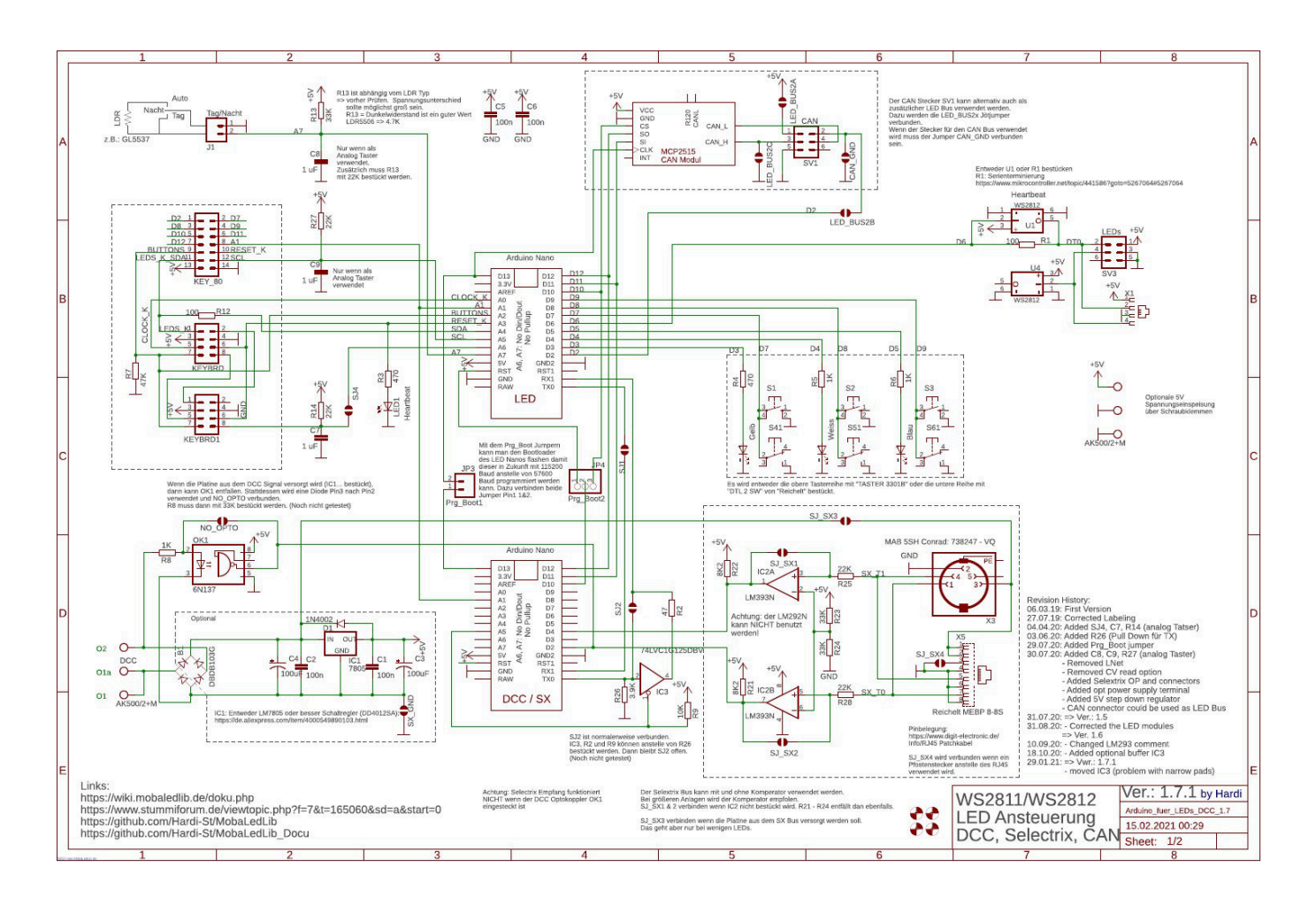

From: <https://wiki.mobaledlib.de/>- **MobaLedLib Wiki**

Permanent link:

**[https://wiki.mobaledlib.de/anleitungen/fehlersuche/platinen/hauptplatine\\_v1-6\\_minimal-dcc?rev=1605424627](https://wiki.mobaledlib.de/anleitungen/fehlersuche/platinen/hauptplatine_v1-6_minimal-dcc?rev=1605424627)**

Last update: **2020/11/15 08:17**

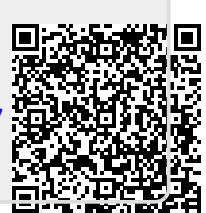